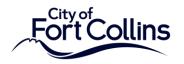

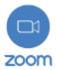

## How to Join the Zoom Webinar via the Web:

1. Navigate to <a href="https://zoom.us/join">https://zoom.us/join</a>

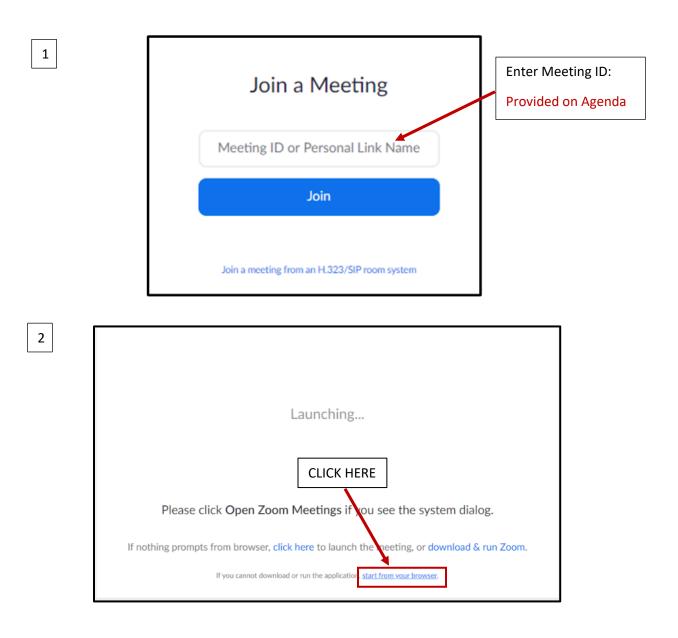

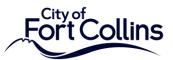

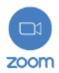

3 If you reach this screen the Webinar has not begun. Please wait. Once the Webinar starts you will see the next screen. Please wait. The webinar will begin soon. 21:30:00 PM - 22:30:00 PM GMT-6:00 Public Webinar If you are host, please login client to start this webinar.

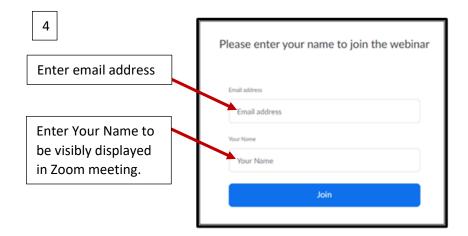

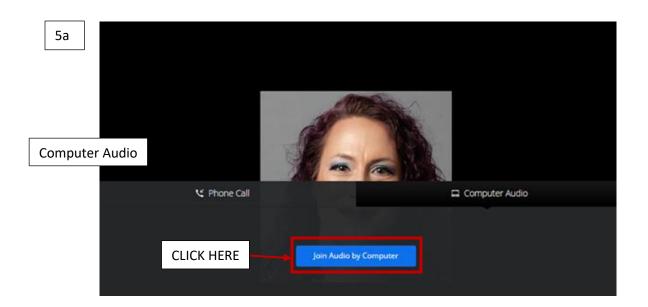

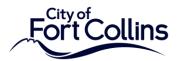

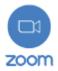

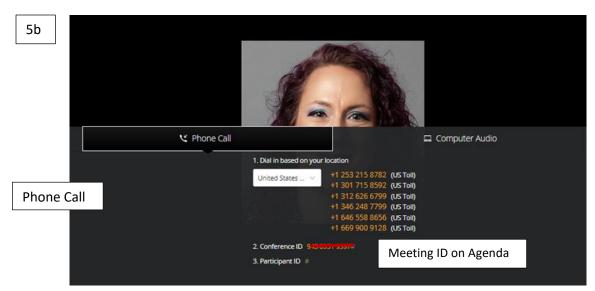

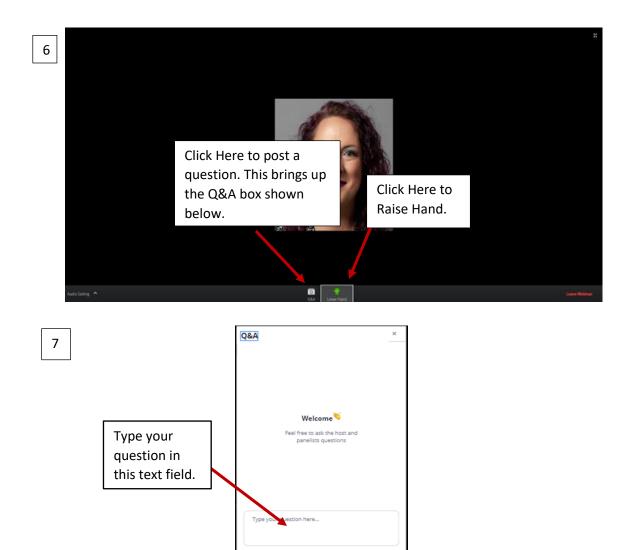

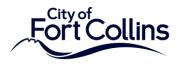

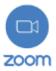

## How to Join the Webinar via the Zoom App:

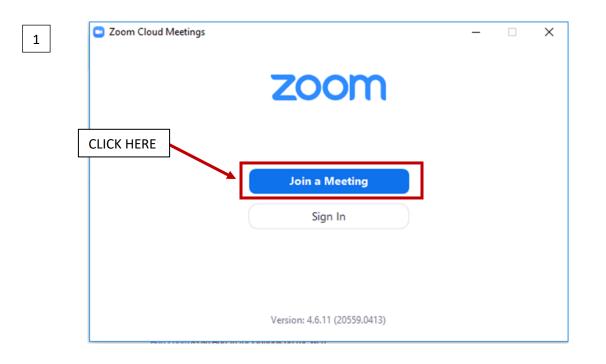

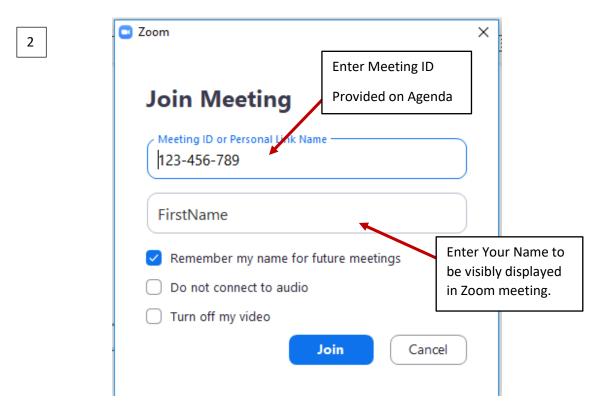

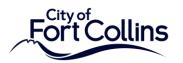

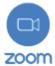

|       | ur email<br>Iyemail@em | ail.com                            |             |           |                                |  |
|-------|------------------------|------------------------------------|-------------|-----------|--------------------------------|--|
| Fi    | FirstName              |                                    |             |           | Enter your email address here. |  |
|       | Remember m             | y name for futur                   | e meetings  |           |                                |  |
|       |                        |                                    |             |           |                                |  |
|       |                        | Join Web                           | inar C      | ancel     |                                |  |
|       |                        |                                    |             |           |                                |  |
|       |                        |                                    |             |           |                                |  |
| <br>, |                        | this screen the<br>Please wait. On |             | ır        | - ×                            |  |
|       | starts you w           | ill see the next                   | screen.     |           |                                |  |
| 🔵 Ple | ease wait f            | or the host                        | to start th | is webina | r.                             |  |
|       |                        | Start: 9:00 PM                     | I           |           |                                |  |
|       |                        | Public Webinar                     |             |           |                                |  |
|       |                        |                                    |             |           |                                |  |
|       |                        |                                    |             |           |                                |  |

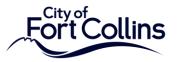

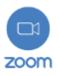

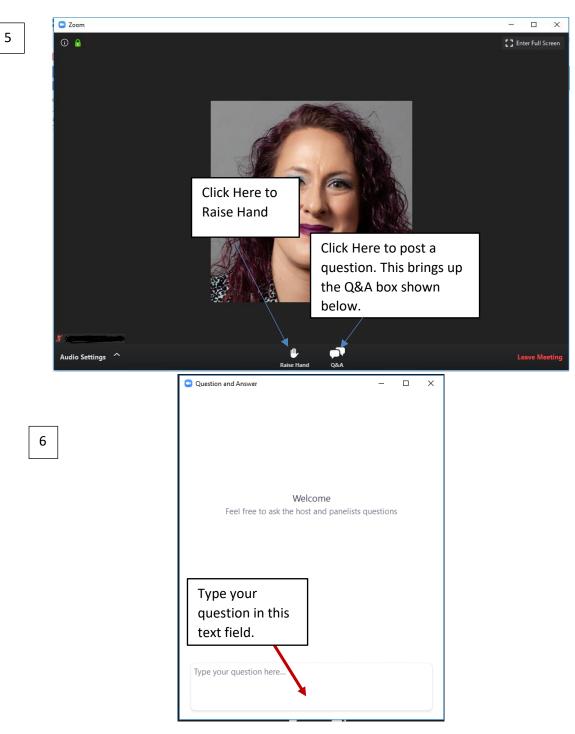

## How to Join the Zoom Webinar via Phone:

- 1. Call phone number: ###-#### (Provided by City Clerk's Office)
- 2. Enter Meeting ID: \_\_\_\_\_ followed by #
- 3. When asked for participant ID press #
- 4. If you want to make a comment press \*9 to Raise Hand